# THE **CAPITOL FORUM**

#### IN DEPENDENT REGULATORY AND POLICY MEDIA ORGANIZATION

## User Guide for Accessing Capitol Forum's Platform

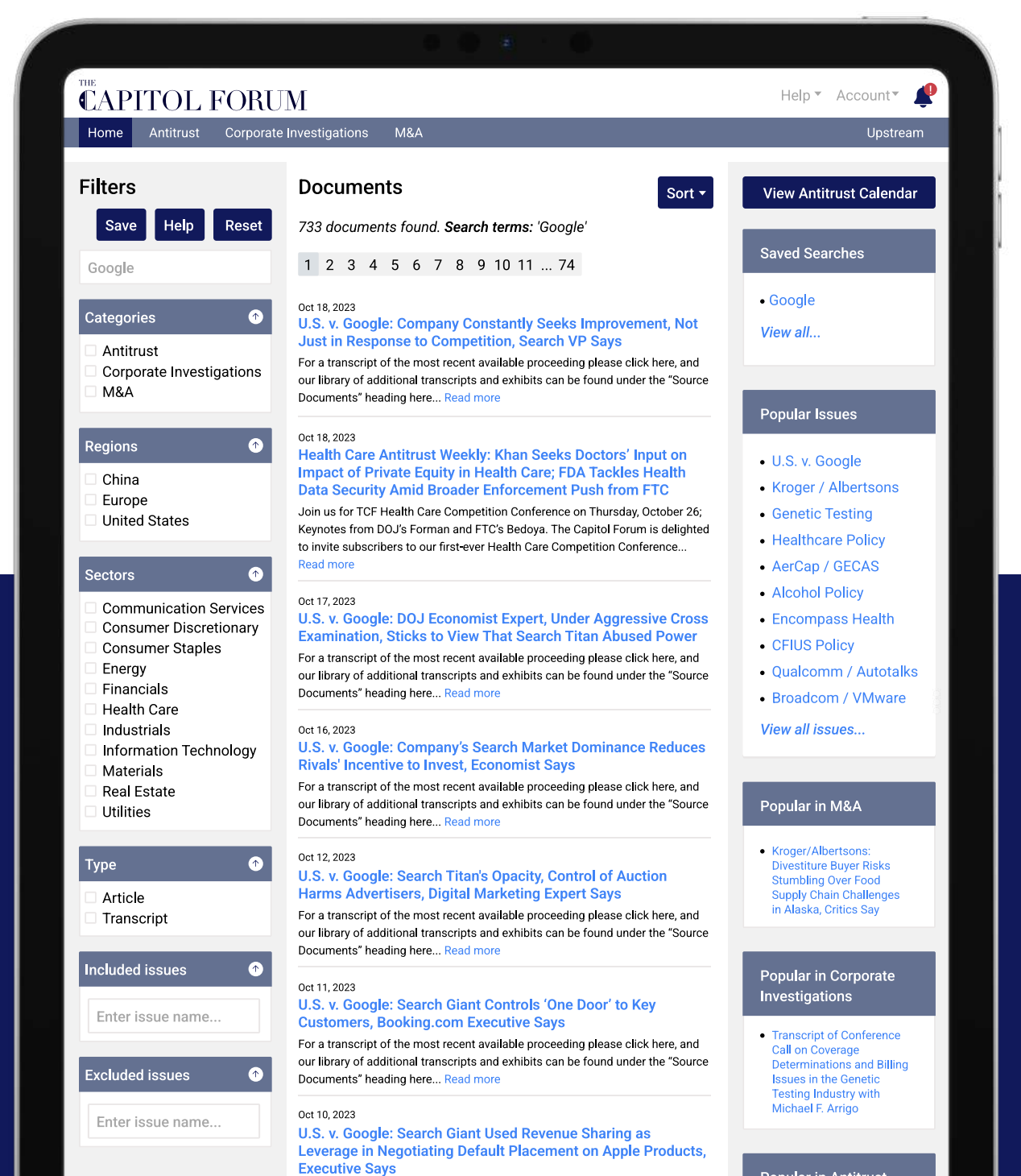

For a transcript of the most recent available proceeding please click here, and

**Popular in Antitrust** 

 $9:41$ .ul 令 C

## **Subscriber Login**

Enter your email to request a login link.

jane@example.com

Send login email

#### **Not a Subscriber?**

Problems logging in or curious about how to use the website? Take a peek at our user guide (PDF).

# **Subscribing Confirmation**

Upon subscribing, you will receive an emailed link from our team.

This link will take you to our login page, where you will authenticate your account by entering the address affiliated with your subscription.

You will never need a password to log in, as we grant user access exclusively through links sent to your email address on file.

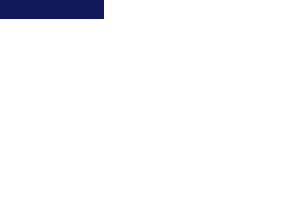

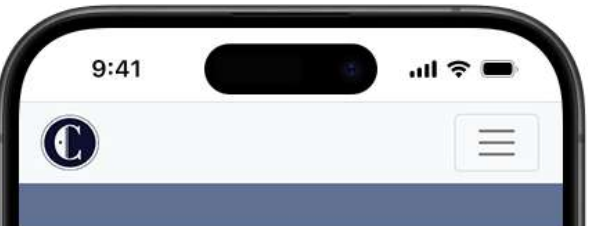

Welcome to The Capitol Forum's library of investigative reporting and in-depth analysis on M&A, antitrust and corporate investigations.

**Click Here to Complete Log In** 

# Authenticating your credentials

After authenticating your credentials, you will receive an email like the one on the left. Clicking "Log in to The Capitol Forum" will take you to our platform's homepage.

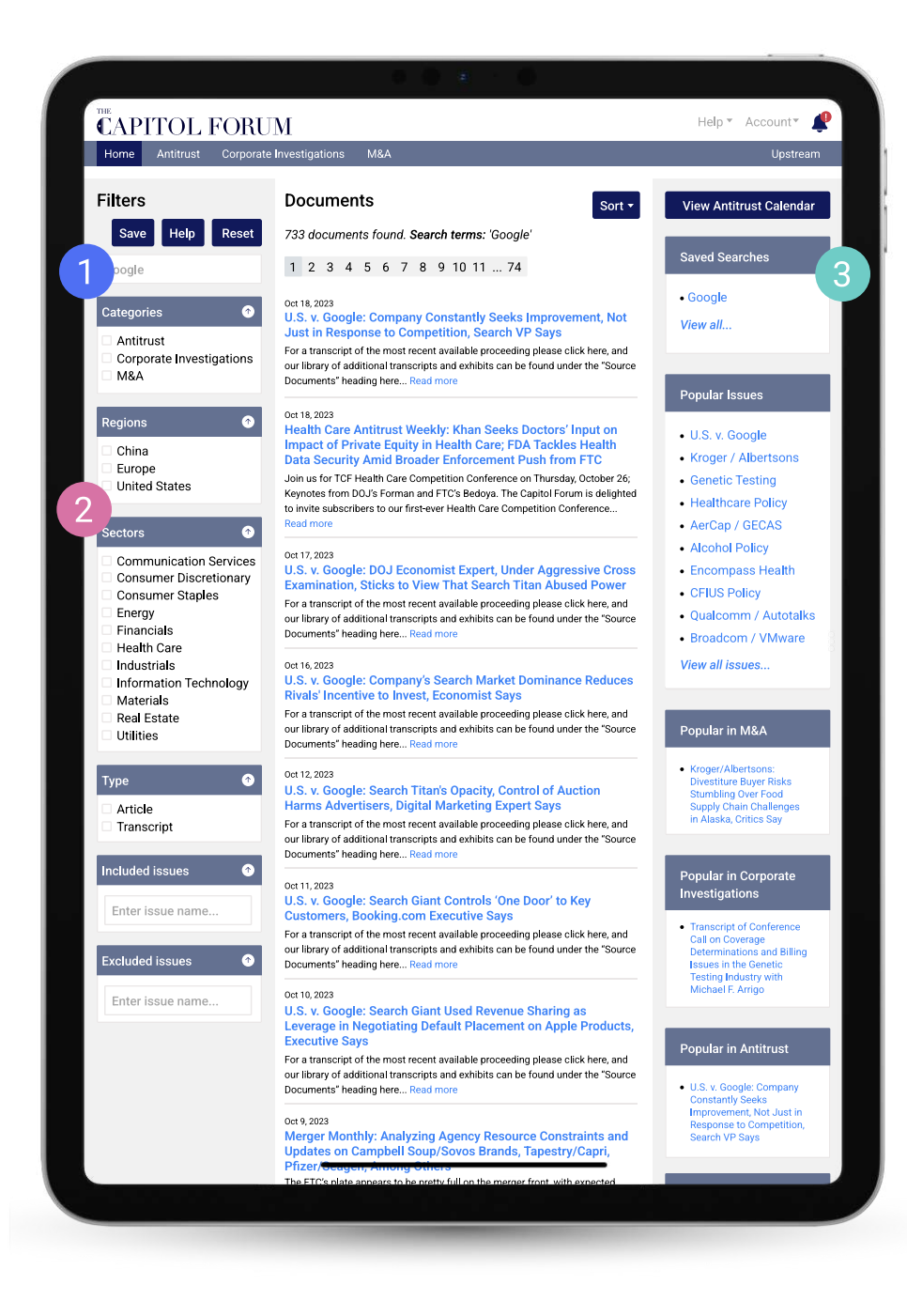

## **Search Bar**

While you will receive our articles directly in your inbox, you can always search for historical content using the search bar in the top left corner of the screen.

## **Targeted Search**

Below the search bar, you can target your search with multiple filters, including Category, Region, Sector and Type. You can also opt to include or exclude specific issues.

3 Saved Searches

Above the search bar, you have the option to save your search by clicking the "Save" button. After clicking "Save," a popup window will appear requiring you to name the search and allowing you to enable realtime alerts when new documents are published. Any searches you save will be displayed in a new box at the top right part of the homepage, below "View Antitrust Calendar." (You can also view and edit saved searches in the "Email Alerts" section found in the "Account" drop-down menu.)

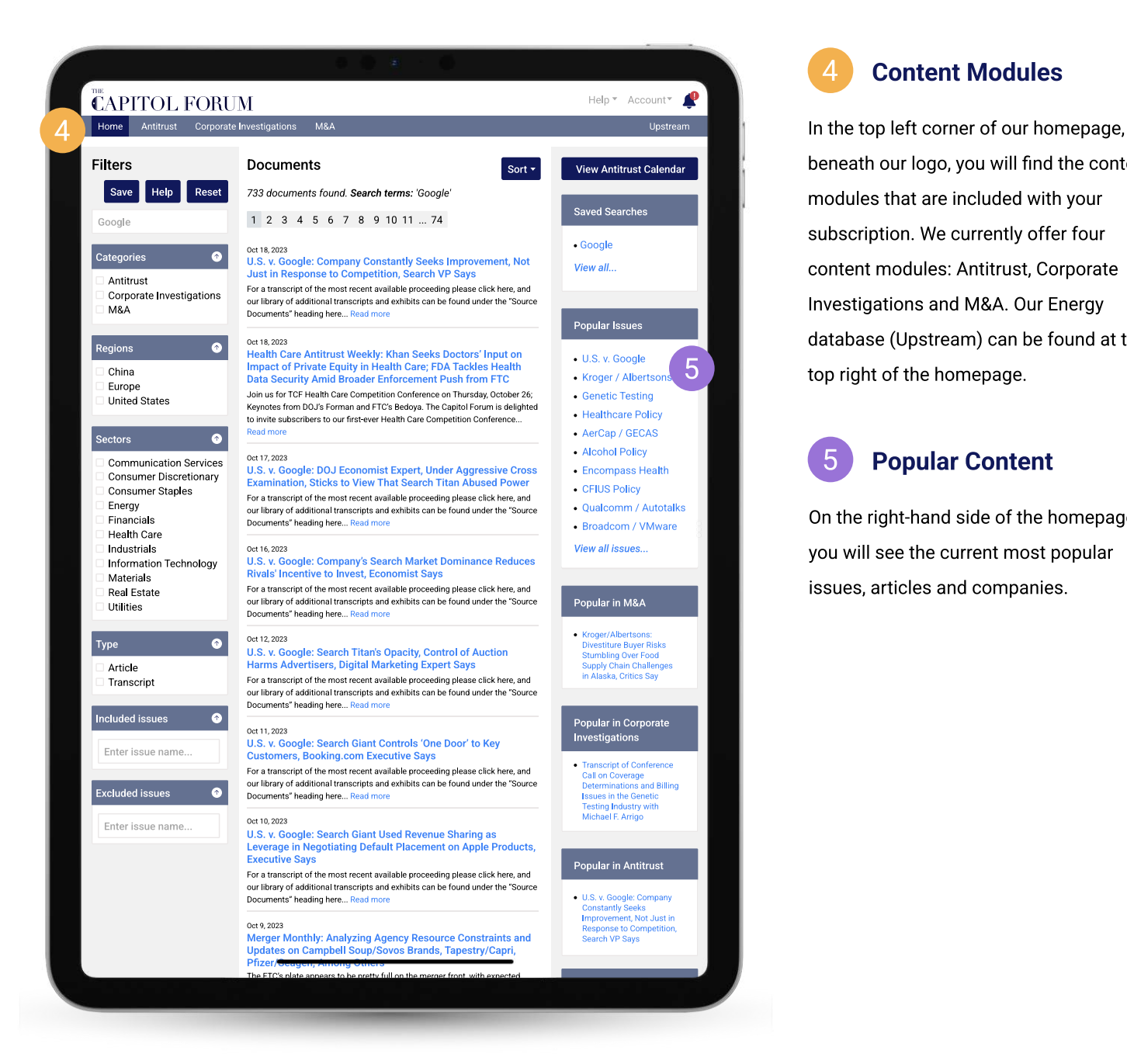

## 4 Content Modules

beneath our logo, you will find the content modules that are included with your subscription. We currently offer four content modules: Antitrust, Corporate Investigations and M&A. Our Energy database (Upstream) can be found at the top right of the homepage.

## **Popular Content**

On the right-hand side of the homepage, you will see the current most popular issues, articles and companies.

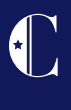

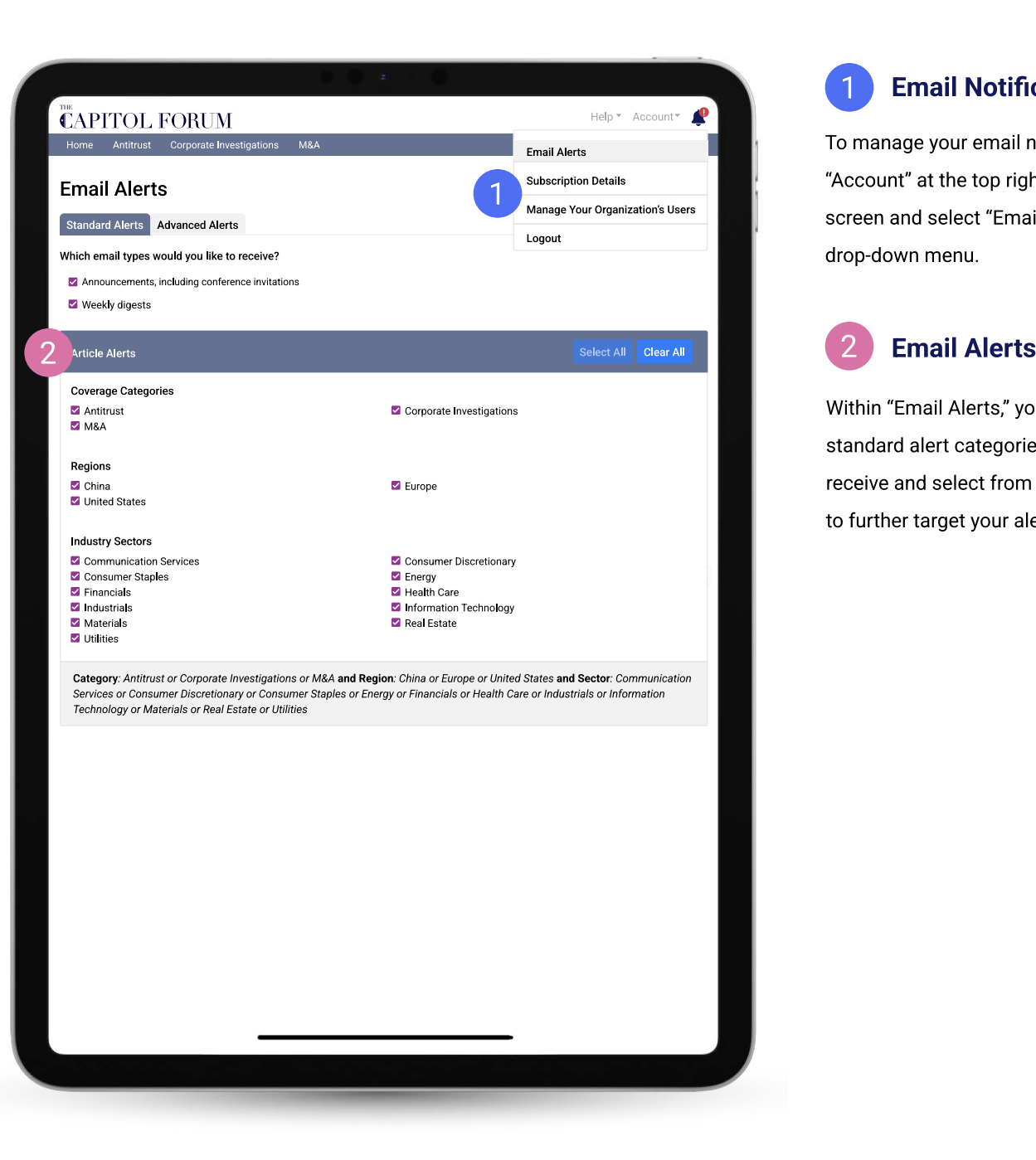

### 1 Email Notifications

To manage your email notifications, click "Account" at the top right portion of the screen and select "Email Alerts" from the drop-down menu.

Within "Email Alerts," you can choose any standard alert categories you wish to receive and select from popular categories to further target your alerts.

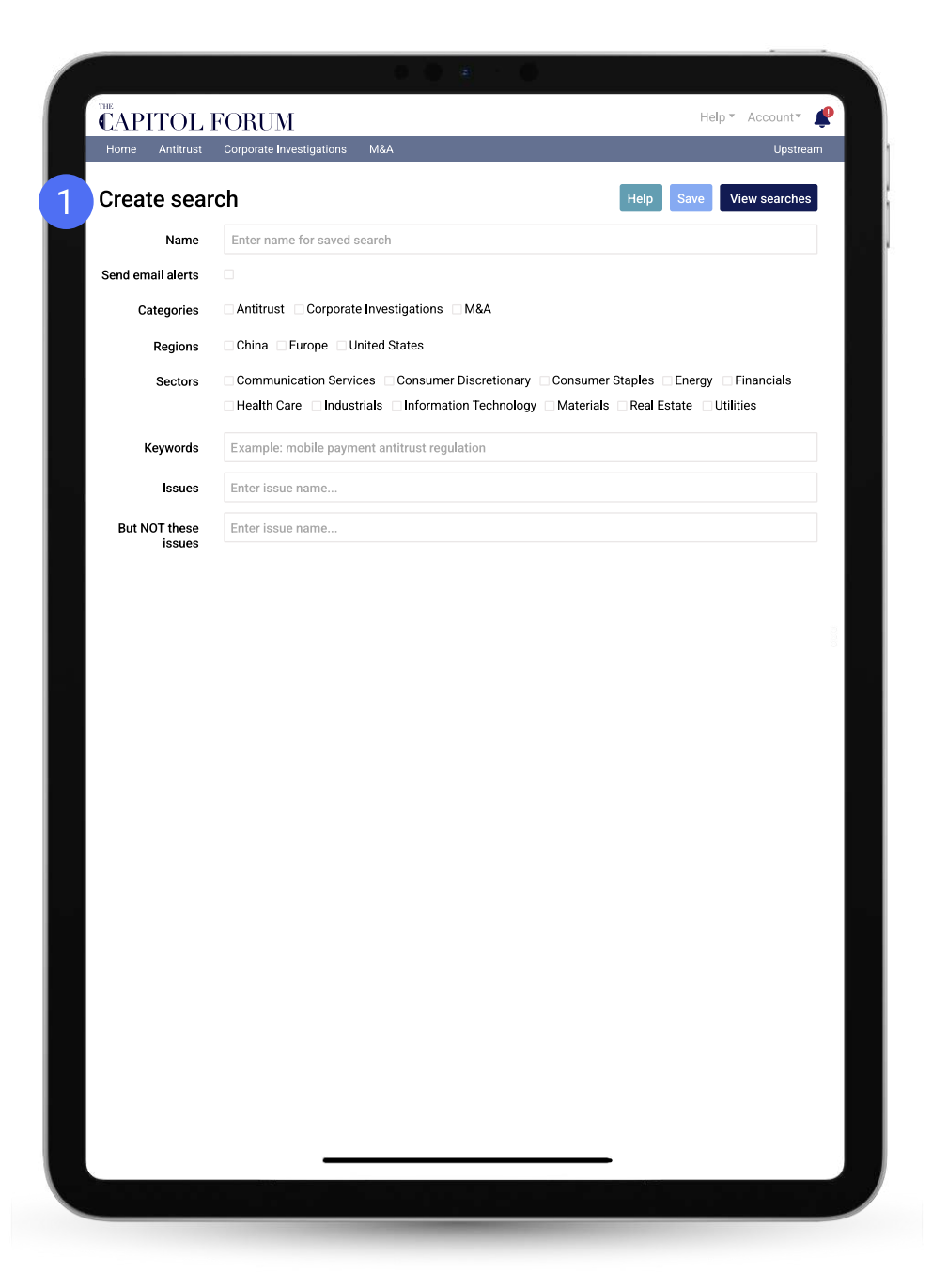

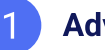

### 1 Advanced Alerts

Select the "Advanced Alerts" tab to create new search alerts and edit any previously saved searches. Click the "New Search" button to create a new search and elect email alerts if desired. To customize saved searches and email notifications, click the "Edit" button. By default, saved searches automatically generate email alerts. To turn this feature off, uncheck the "Send email alerts" box from either the "Create Search" or "Edit Search" page.

#### Help \* Account \* **CAPITOL FORUM** Antitrust Corporate Investigations M&A U.S. v. Google: Company Constantly Seeks Improvement, Not Just in Response to **Competition, Search VP Says** Published Oct 18, 2023 **Issues** Companies Sectors Regions **Information Technology** U.S. v. Google **Alphabet Inc United States** Viewing Pages 1 to 3 of 3 **CAPITOL FORUM** Vol.11 No.560 October 18, 2023 U.S. v. Google: Company Constantly Seeks Improvement, Not Just in Response to **Competition, Search VP Says** For a transcript of the most recent available proceeding please click here, and our library of additional transcripts and exhibits can be found under the "Source Documents" heading here Google (GOOG) has a longstanding practice of continually improving its search results and doesn't do so simply because of competitive threats, an executive for the tech giant said today. "Does Google only seek to improve when it senses competition?" Kenneth Smurzynski, a member of the firm's defense team, asked in the Justice Department's antimonopoly case

"No," replied Pandu Nayak, Google's vice president for search. "It is something we do all the time."

In his 19 years at the company, the executive has worked on search quality issues, led Google's algorithmic and ranking teams, and studied language understanding as it applies to search. He has also taught courses on artificial intelligence (AI) and information retrieval at Stanford University.

Nayak, who testified in a federal court in Washington, D.C., was Google's first witness in the trial on DOJ's antitrust lawsuit against the company. The line of questioning appears to be an attempt to bolster one of Google's main defenses: that the company's search engine isn't dominant due to illegal conduct but because it's just better than the competition.

Nayak said that in the early days of developing the search engine, Google devised techniques to provide more relevant and reliable results in response to queries from users. For instance, he said the company worked to eliminate clickbait, or results designed entice a user to click on a low-quality link. Google also strove to analyze search terms based how they're used together with other terms in a search query, rather than their individual meanings, Nayak said.

Since 2014, Google has progressively developed more sophisticated and powerful AI and machine learning tools for search, Nayak said. In 2017, Google proposed an AI concept called "transformers", which employs advanced computing techniques that allow more precise processing of search terms based on less data. This technique has become more prevalent in search and is a core part of the Al search engine ChatGPT, the "T" standing for transformer.

#### Articles View

Here is an example of how our articles will appear in the platform view. Each one is categorized by the issues, companies, sectors, and/or regions that are involved in the piece of content. You can sort and search our reporting by these criteria.

#### Download

If your license includes the ability to download our work, you will find the icon to do so in the upper right-hand corner of the page.

#### Multi-device

If you are using a shared computer to access our content, you should always sign out of your account after you have finished using our platform.

You can do so by clicking on the "Account" section in the upper righthand corner, and a drop-down menu with a logout option will appear.

#### Contact Support

To submit a support request, click "Help" at the top right of your screen and select "Contact Support" from the drop-down menu. A popup window will appear allowing you to type and send a message to our support team.